# **Основной способ организации хранения информации в компьютере.**

**Файловые структуры.**

### **Файлы и файловая система**

Все программы и данные хранятся в долговременной памяти компьютера в виде файлов

### **Где хранится информация?**

#### **Информация хранится в виде**

### **0 и 1 на магнитных дисках, в памяти компьютера.**

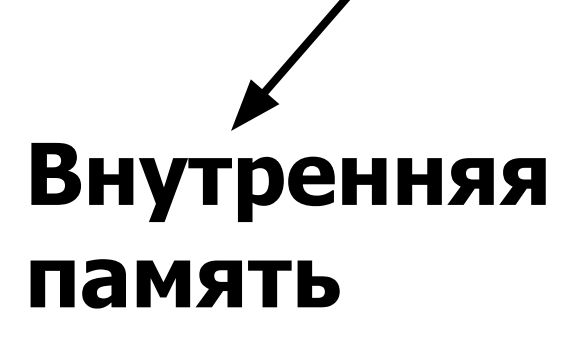

**Внешняя память**

### **Файл** (англ. File – папка)

это программа или данные, имеющие имя и хранящиеся в долговременной памяти. Файл может содержать программу, числовые данные, текст, закодированное изображение и др.

### **Для облегчения общения вся информация разбивается на блоки – ФАЙЛЫ.**

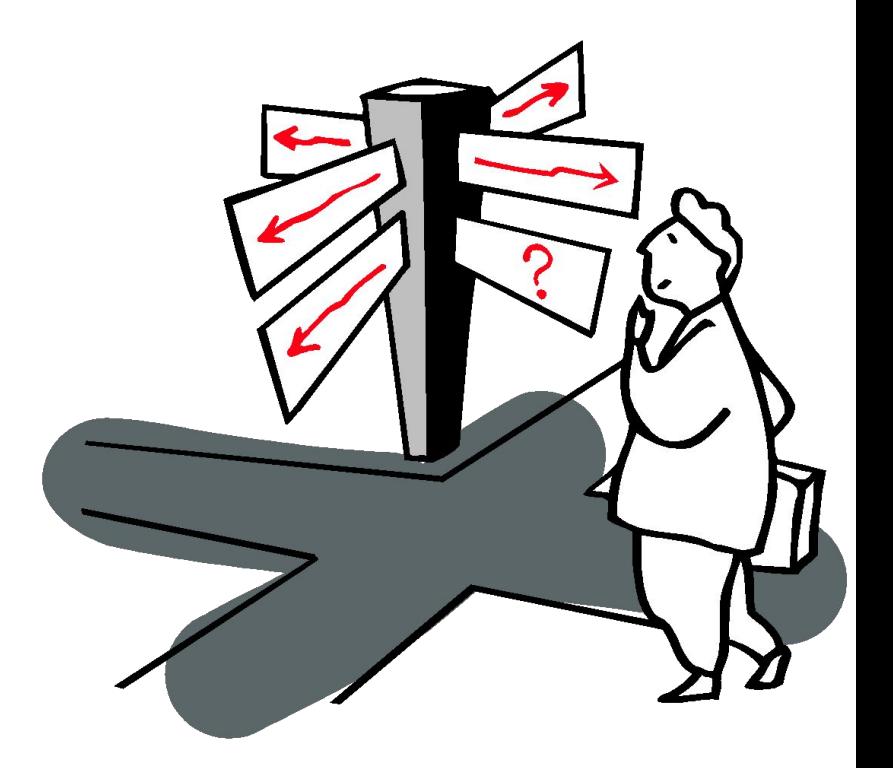

### **ФАЙЛ- это область памяти на диске, которая имеет имя.**

### **Файловая система**

• это средство для организации хранения файлов

### **Имя файла**

Состоит из двух частей, разделенных точкой:

- собственно имени файла
- расширения, определяющего тип файла. (программа, данные и т.д.)

Собственно имя файлу дает пользователь, а тип файла обычно задается программой автоматически при его создании.

Имя файла может включать до 255 символов (можно использовать русский алфавит), из которых обычно 3 символа отводится на расширение.

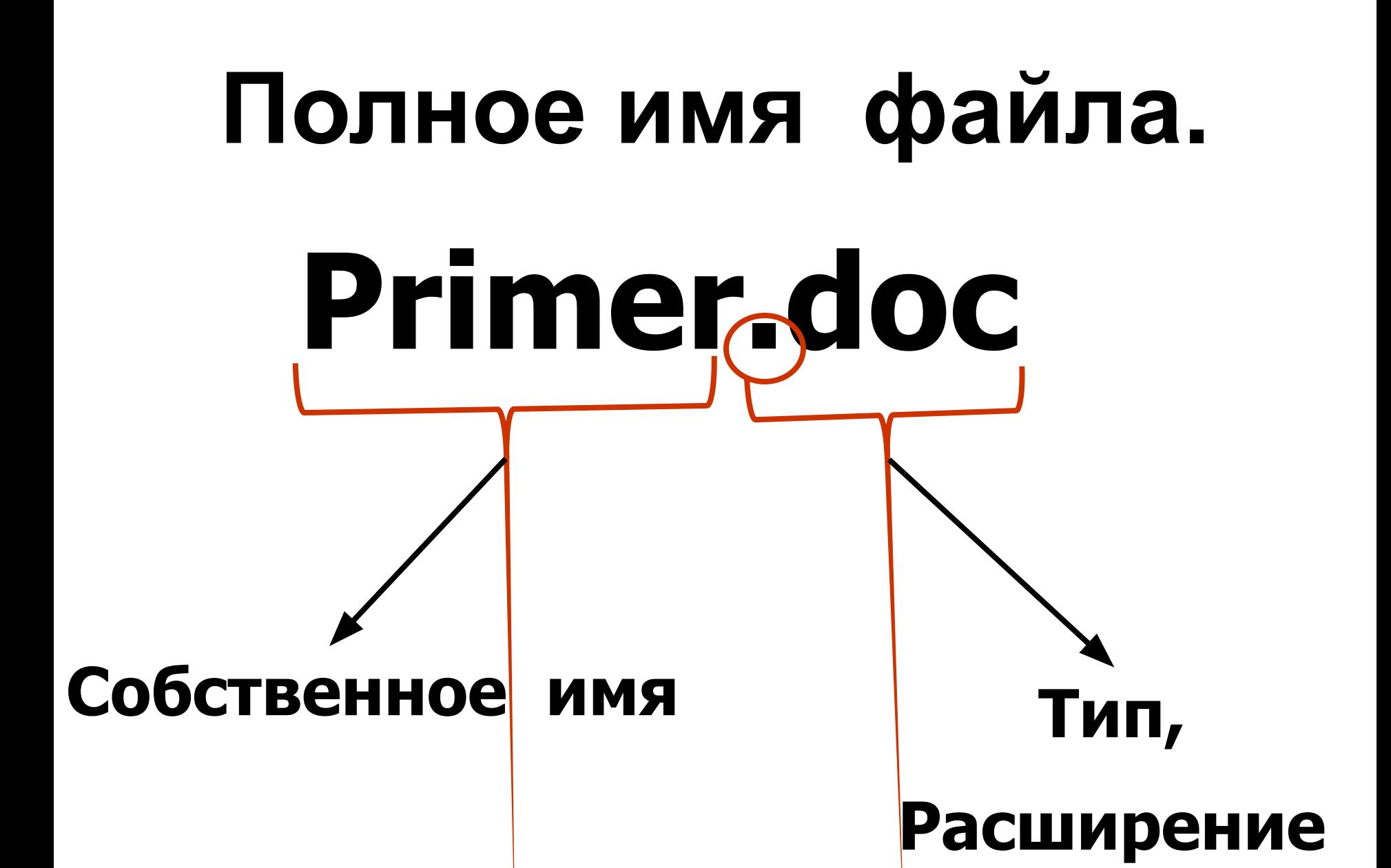

# **Собственное имя.**

- Длина от **1** до **255** символов;
- Русский и латинский алфавит;
- Цифры;
- **• НЕЛЬЗЯ** использовать в имени:
	- **: \* « ? > < / \**
- Расширение отделяется от имени точкой, оно используется для характеристики файла.
- Обще приняты следующие расширения:
- txt
- doc
- exe
- com
- sys
- bmp  $\n *и*$  т.д.

# **Расширение файла. Тип файла**

**Указывает, какого рода информация содержится в файле.**

**С помощью какой программы он создавался.**

**В ОС Windows тип файла можно определить по «иконкам».**

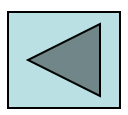

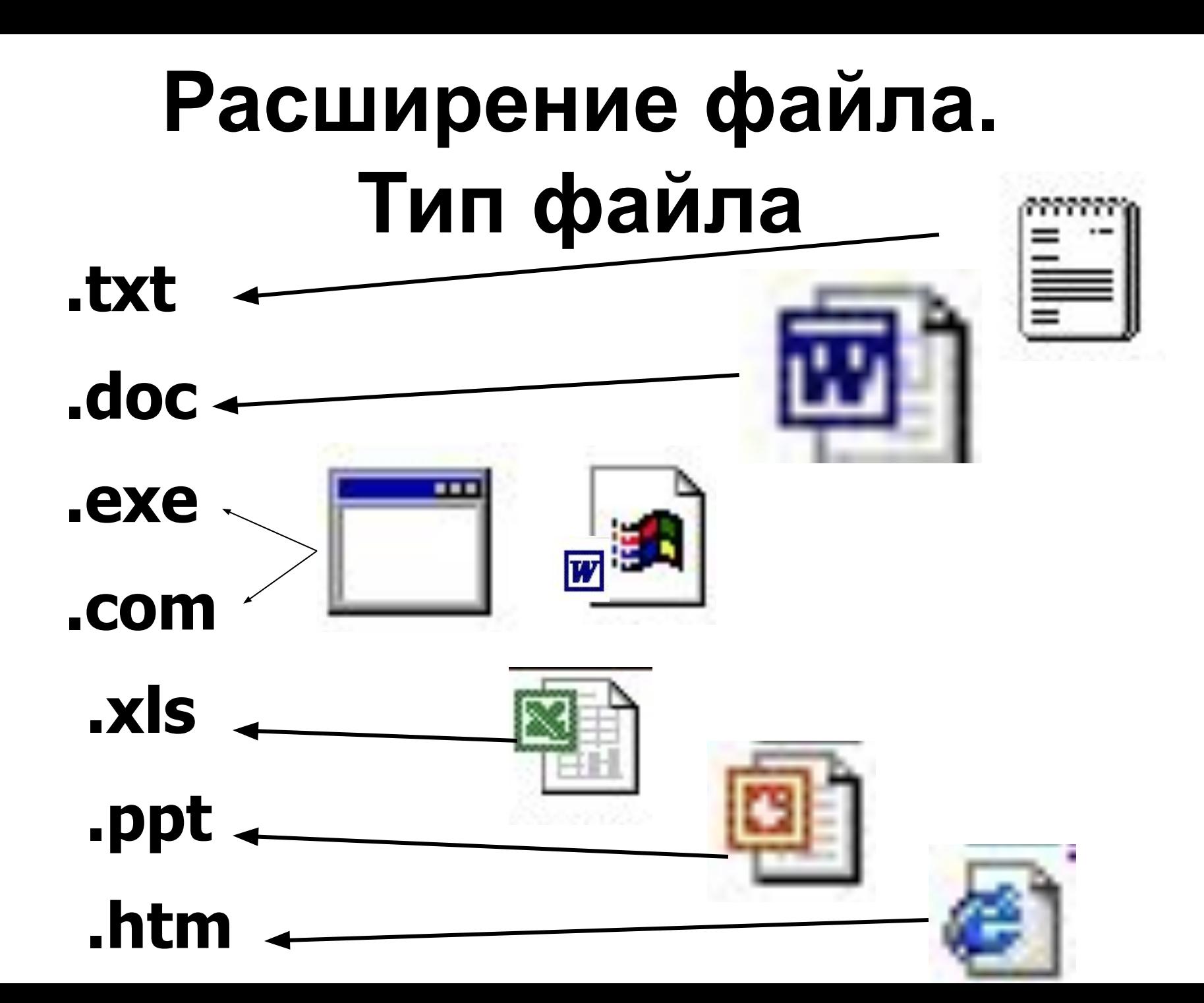

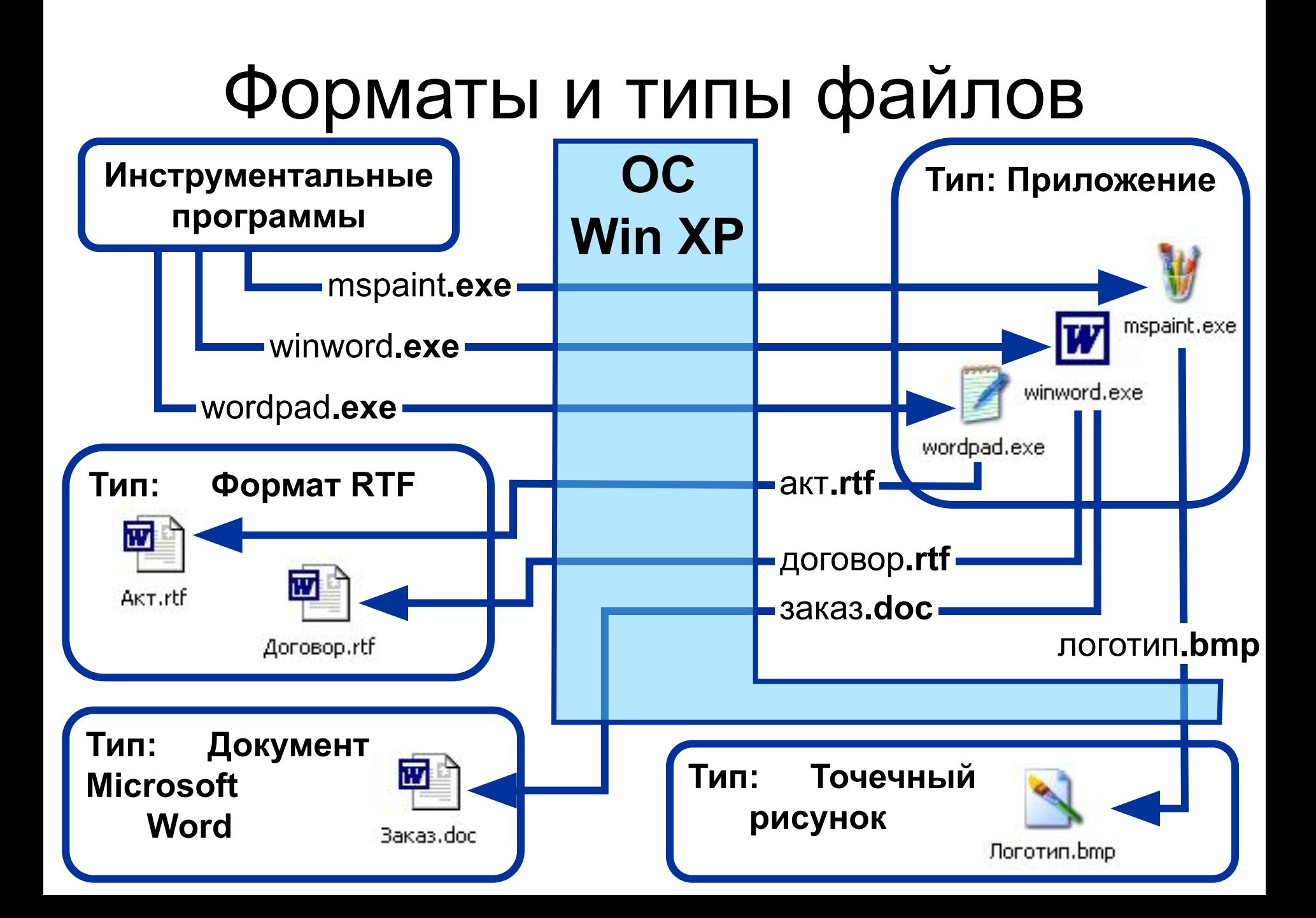

# **Характеристики файла.**

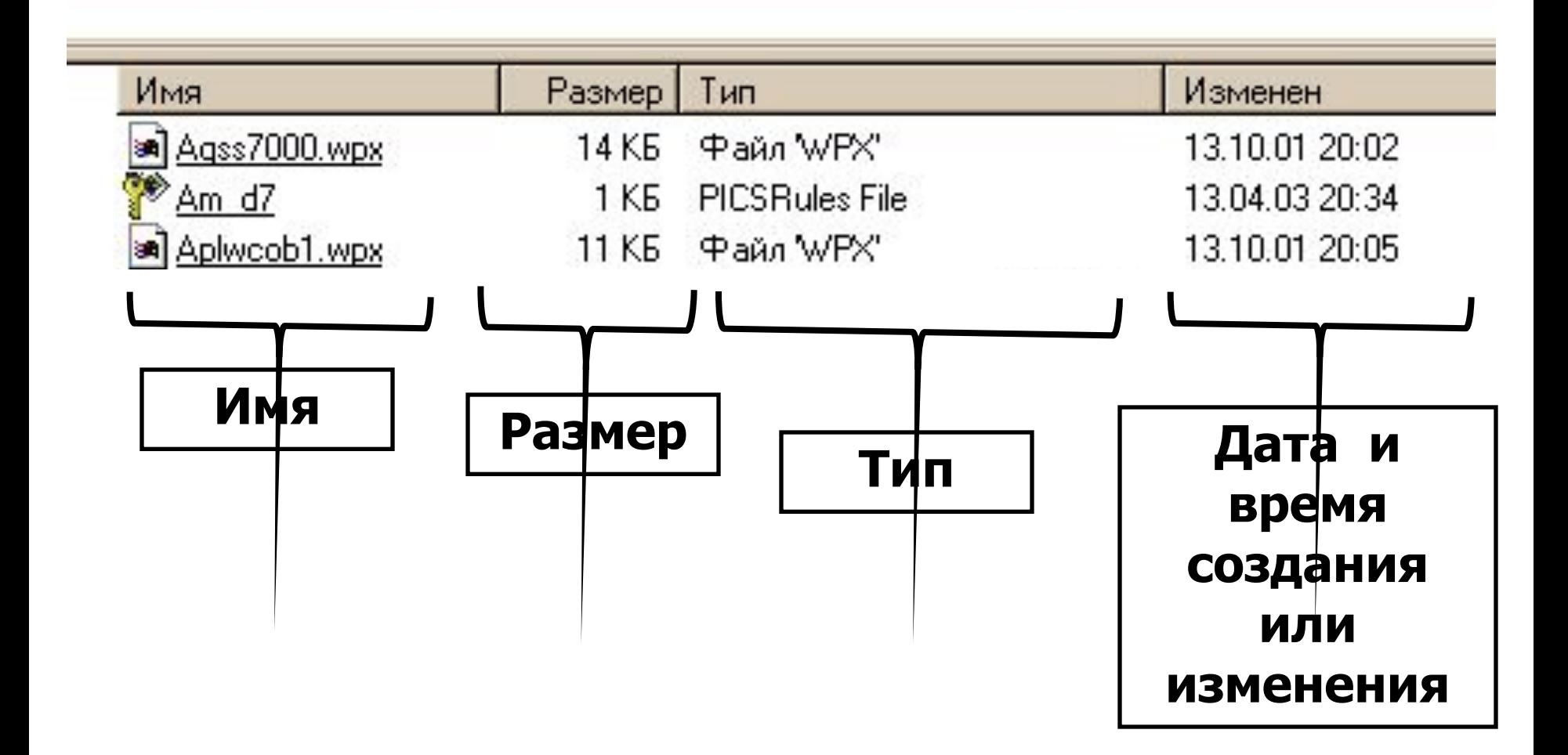

### **А если файлов много? Группы файлов обычно объединяют в каталоги (папки)**

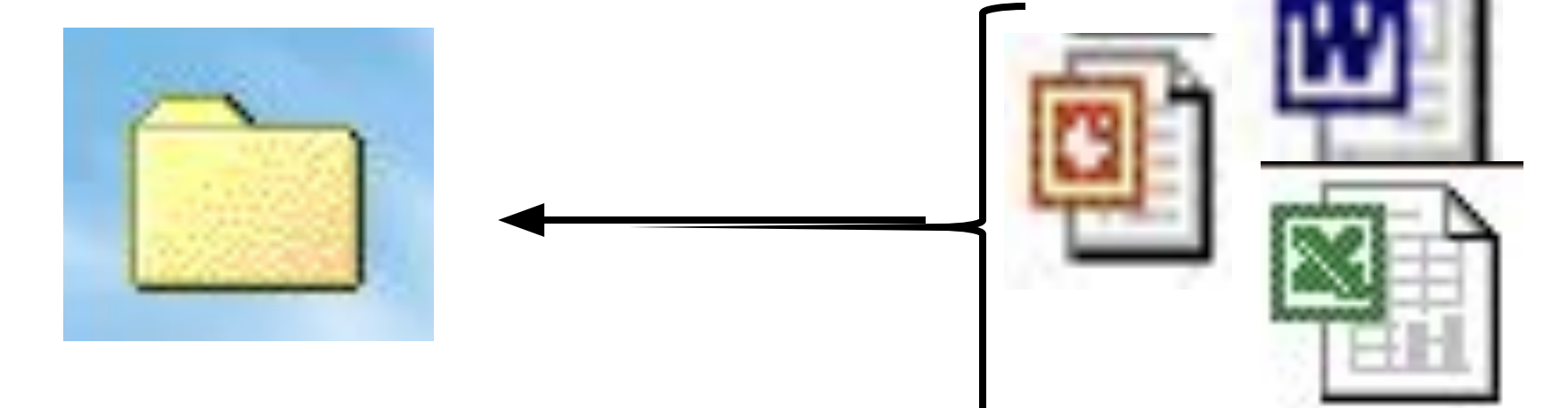

### **Каталог(папка)- это область памяти на диске, которая имеет имя и может содержать другие папки и файлы.**

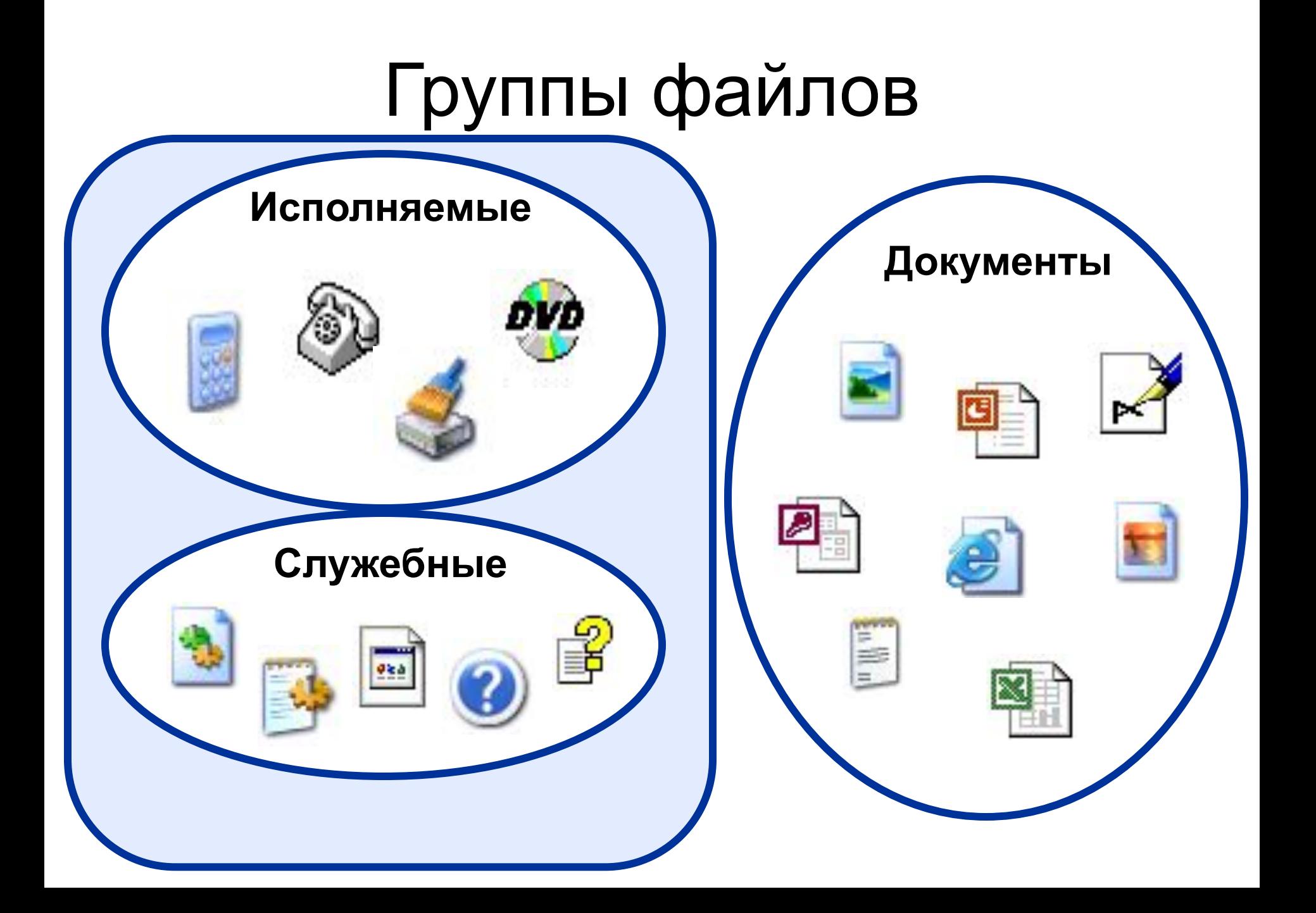

### **Каталог**

**(**иногда наз. Директорией или папкой)

доступен пользователю через командный язык операционной системы. Его можно просматривать, переименовывать зарегистрированные в нем файлы, переносить их содержимое на новое место и удалять. Каталог может иметь собственное имя и храниться в другом каталоге наряду с обычными файлами: так образуется иерархические файловые структуры.

# **Каждое имя файла должно быть уникальное!**

**Новый файл – новое имя.**

### **ПРИМЕР.DOC ПРИМЕР1.DOC**

- По структуре все файлы делятся на два класса: текстовые и бинарные
- Текстовые файлы предназначены для хранения информации, готовой к чтению человеком.
- Бинарные файлы имеют более сложную структуру, и предназначены для запуска готовых программ.
- Файлы физически реализуются как участки памяти на внешних носителях – магнитных дисках или Сд\_ром
- Каждый файл занимает некоторое количество блоков дисковой памяти. Обычная длина блока 512 байт. Обслуживает файлы специальный модуль операционной системы, называемый драйвером файловой системы.
- Каждый файл имеет имя, зарегистрированное в каталоге – оглавлении файлов.

### Диски, папки, файлы

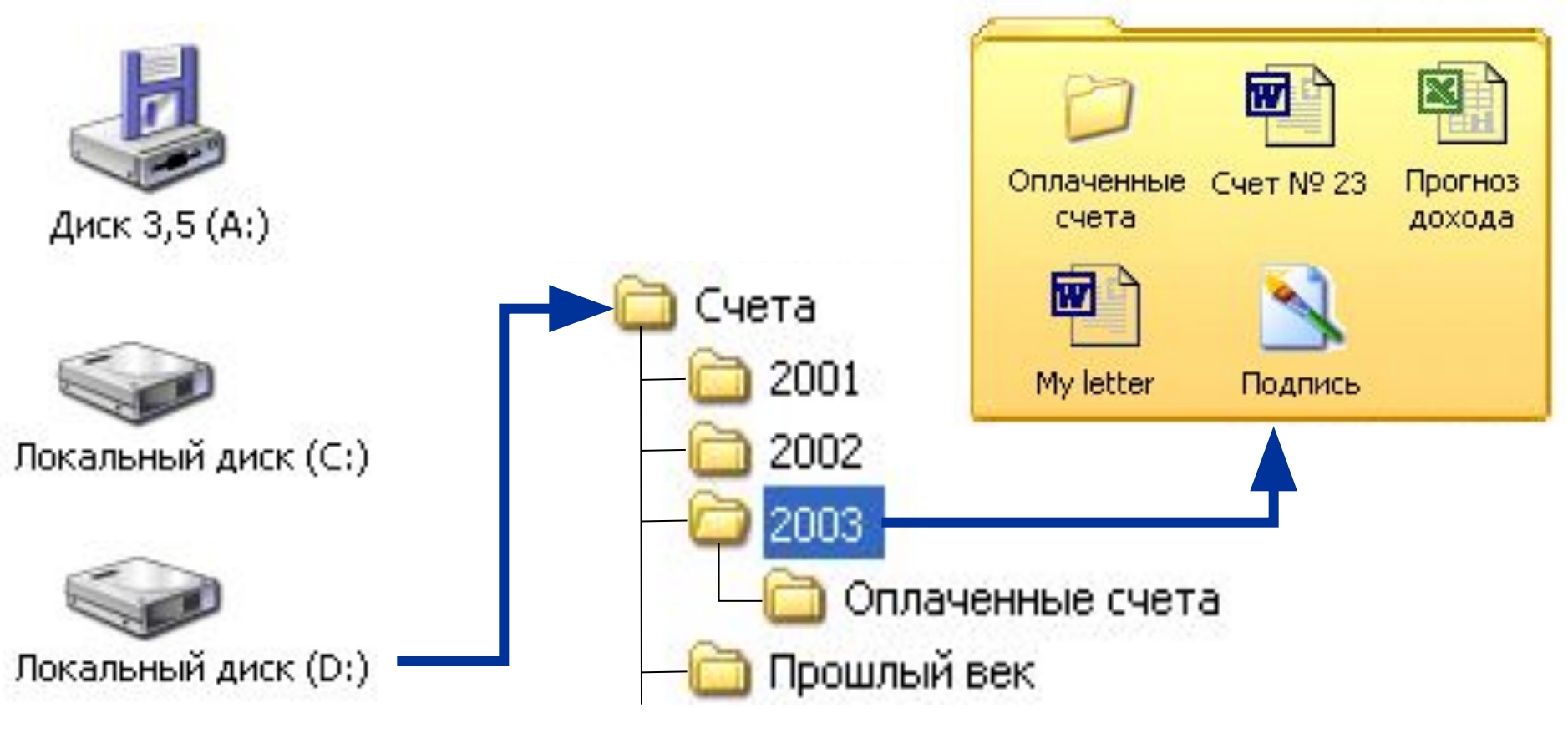

CD-дисковод (E:)

*D:\Счета\2003\Счет № 23*

### *Форматирование дисков.*

- Для того чтобы на диске можно было хранить файлы, диск должен быть предварительно отформатирован. В процессе форматирования на диске выделяются концентрические дорожки, которые, в свою очередь, делятся на секторы. Каждой дорожке и каждому сектору присваивается свой порядковый номер.
- В процессе форматирования диск разбивается на две области: область хранения файлов и каталог.
- Каталог содержит имя файла, указание на номер его начального сектора на диске, объем файла, а также дату и время его создания.
- Существуют два различных вида форматирования дисков: полное и быстрое.
- **• Полное** форматирование включает в себя разметку диска на дорожки и секторы, поэтому все хранившиеся на диске файлы уничтожаются.
- **• Быстрое** форматирование производит лишь очистку каталога диска. Информация, т.е. сами файлы, сохраняется и существует возможность их восстановления.

### **Информация записывается по концентрическим** *дорожкам* **(***трекам***), которые делятся на** *секторы***.**

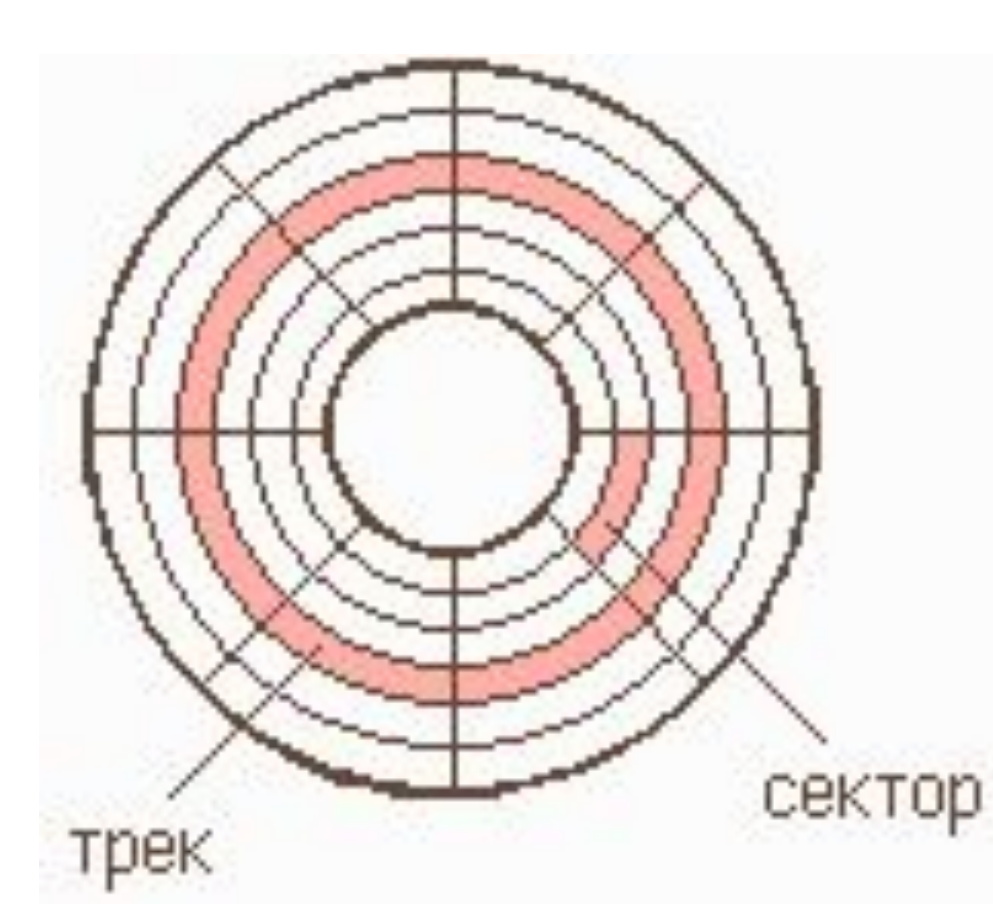

**Сектор хранит минимальную порцию информации, которая может быть записана на диск или считана. Ёмкость сектора - 512 байтов.**

### *Файловая система.*

- На каждом носителе информации (гибком, жестком или лазерном диске) может храниться большое количество файлов.
- Порядок хранения файлов на диске определяется используемой файловой системой.

# **Все папки и файлы хранятся на дисках (магнитных, оптических)**

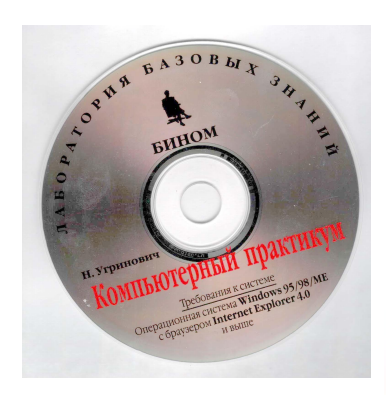

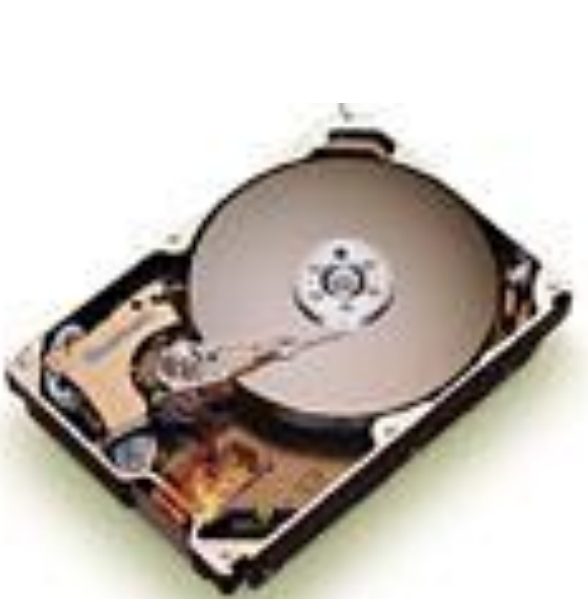

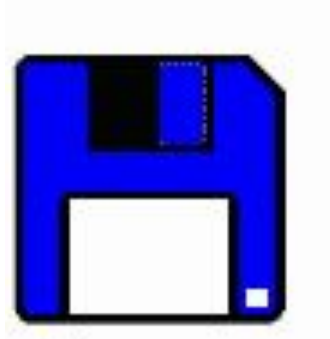

Дискета<br>3,5 дюйма

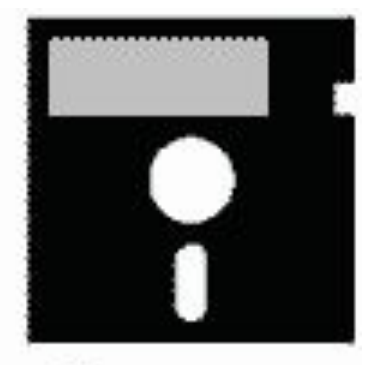

Дискета 5,25 дюйма

### Структура папок

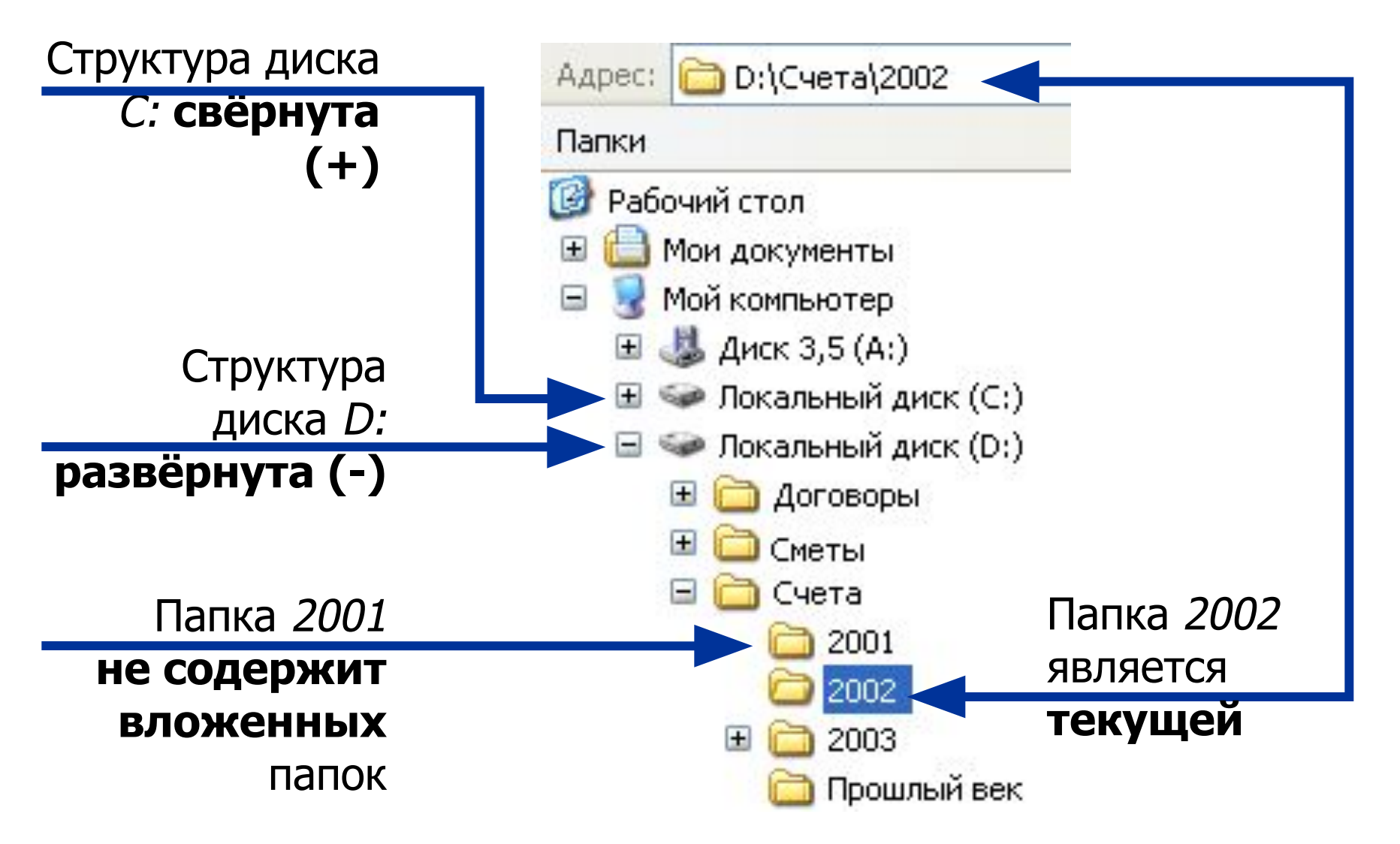

### Драйвер файловой системы

обеспечивает доступ к информации, записанной на магнитный диск, по имени файла и распределяет пространство на магнитном диске между файлами. Для выполнения этих функций драйвер файловой системы хранит на диске не только информацию пользователя, но и свою собственную. Служебную информацию. В служебных областях диска хранится список всех файлов и каталогов, а также различные дополнительные справочные таблицы, служащие для повышения скорости работы драйвера файловой системы.

- К файловой системе имеет доступ также и любая прикладная программа, для чего во всех языках программирования имеются специальные процедуры.
- Понятие файла может быть обращено на любой источник или потребитель информации в машине, напр. В качестве файла для программы могут выступать принтер, монитор, клавиатура и др.
- Структура файловой системы и структура хранения данных на внешних магнитных носителях определяют удобство работы пользователя, скорость доступа к файлам и т.д.

Вся совокупность файлов и каталогов на диске, а также способы взаимодействия между ними называется **ФАЙЛОВОЙ СТРУКТУРОЙ ( СИСТЕМОЙ)**

# Основные правила

# организации

файловой системы

### **Одноуровневая файловая система**

- Для дисков с небольшим количеством файлов (до нескольких десятков) может использоваться одноуровневая файловая система, когда каталог диска представляет собой линейную последовательность имен файлов и соответствующих номеров начальных секторов.
- Такой каталог можно сравнить с оглавлением детской книжки, которое содержит названия отдельных рассказов и номера страниц.

### Многоуровневая иерархическая файловая система.

- Если на диске хранится сотни и тысячи файлов, то для удобства поиска файлы хранятся в многоуровневой иерархической файловой системе, представляющей собой систему вложенных папок. В каждой папке могут храниться папки нижнего уровня, а также файлы.
- Каталог иерархической файловой системы можно сравнить с оглавлением учебника, являющегося иерархической системой ссылок на начальные страницы глав и разделов.
- Каждый диск имеет логическое имя, обозначаемое латинской буквой со знаком двоеточия: А:; В- гибкие диски,
- С< D< Е и т.д. жесткие и лазерные диски. Папкой верхнего уровня для диска является корневая папка, которая обозначается добавлением к имени диска наклонной влево косой черты «\» (обратного слэша), например:
- $A:\lambda$

### **1. Каждому диску присваивается индивидуальное имя.**

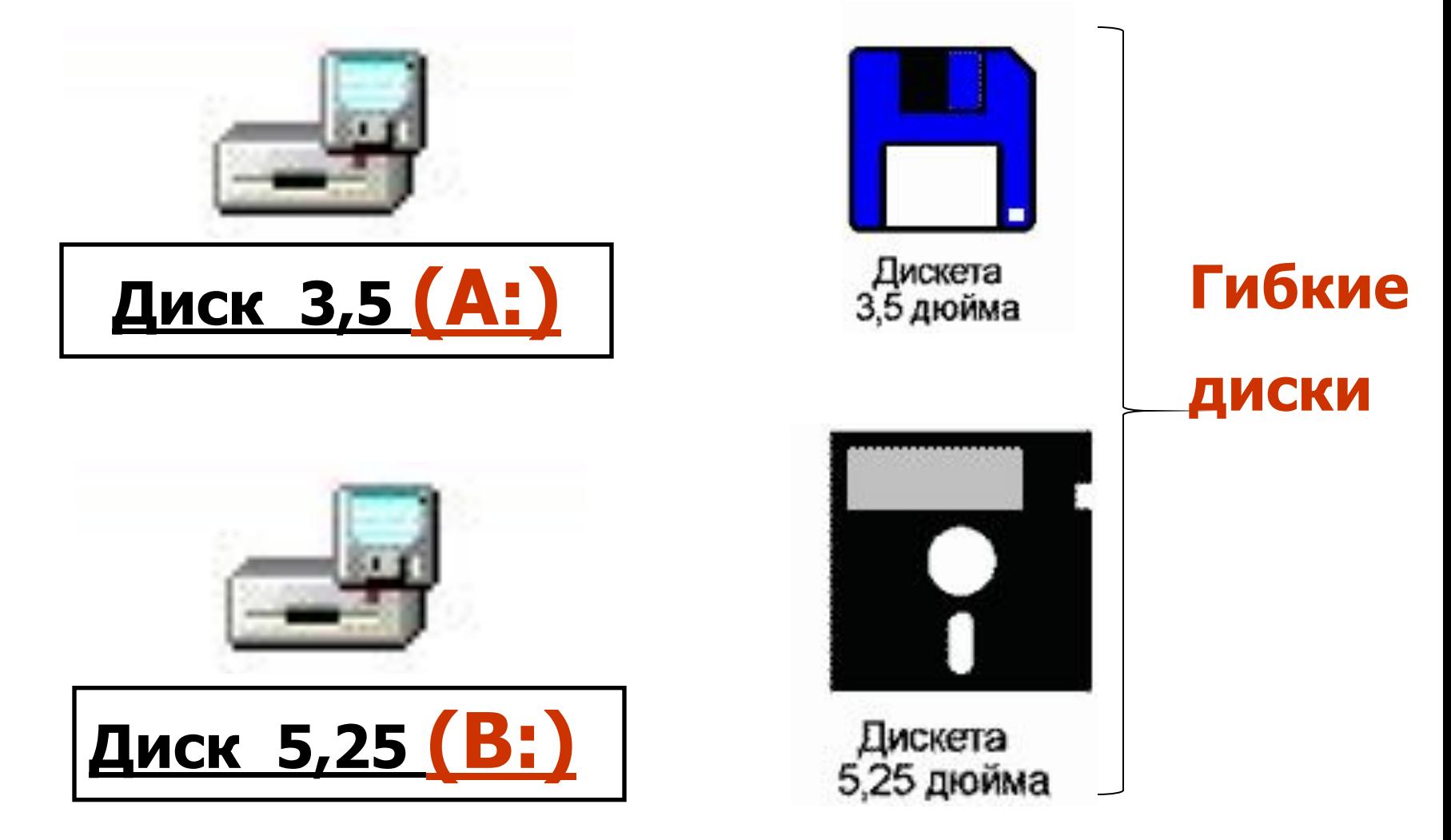

### **1. Каждому диску присваивается индивидуальное имя.**

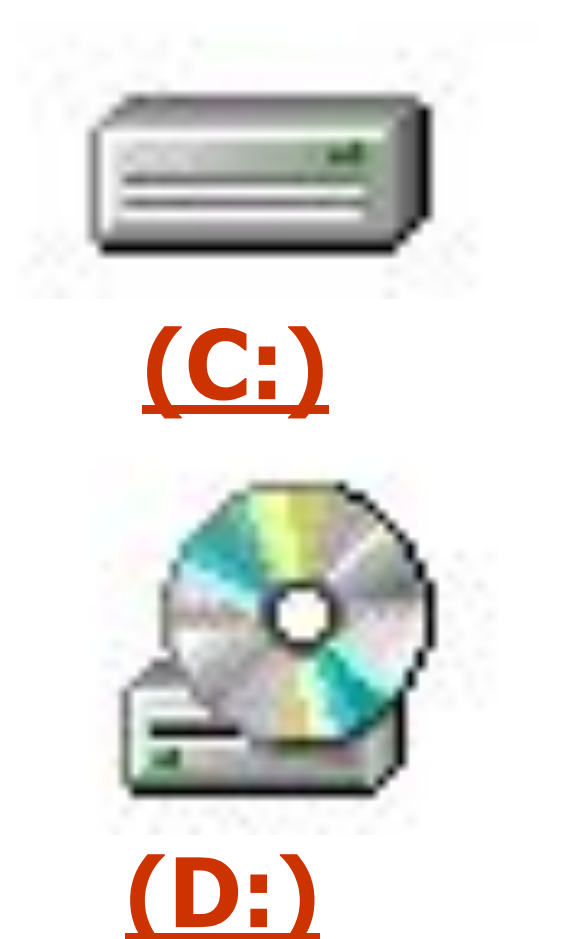

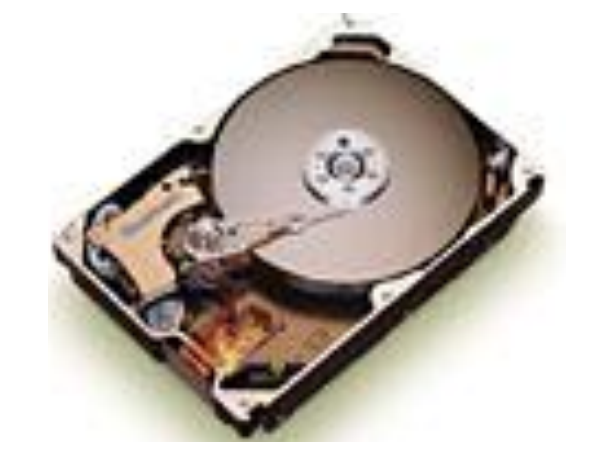

**Жёсткий диск ВИНǿЕСТЕР**

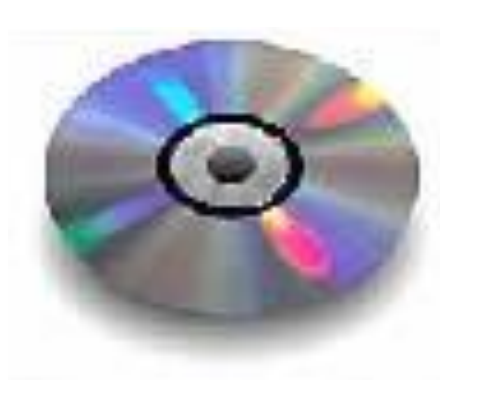

**Лазерный диск CD - ROM**

### **Если ВИНЧЕСТЕР большого объёма?**

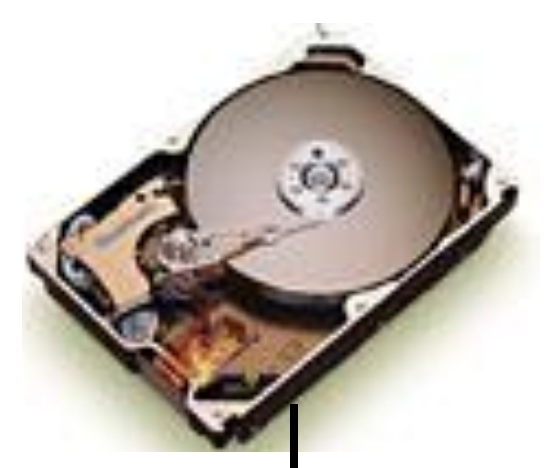

**Диск делят на разделы – логические диски**

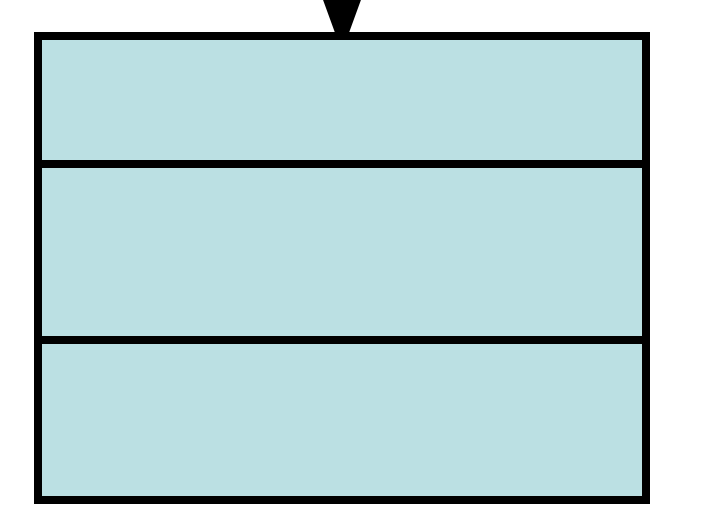

**Логический диск Е: Логический диск Н: Логический диск F:**

**2. Диски, Файлы и Каталоги взаимосвязаны по определённому правилу. Способ организации взаимосвязей между файлами и каталогами называется МНОГОУРОВНЕВОЙ ФАЙЛОВОЙ СТРУКТУРОЙ**

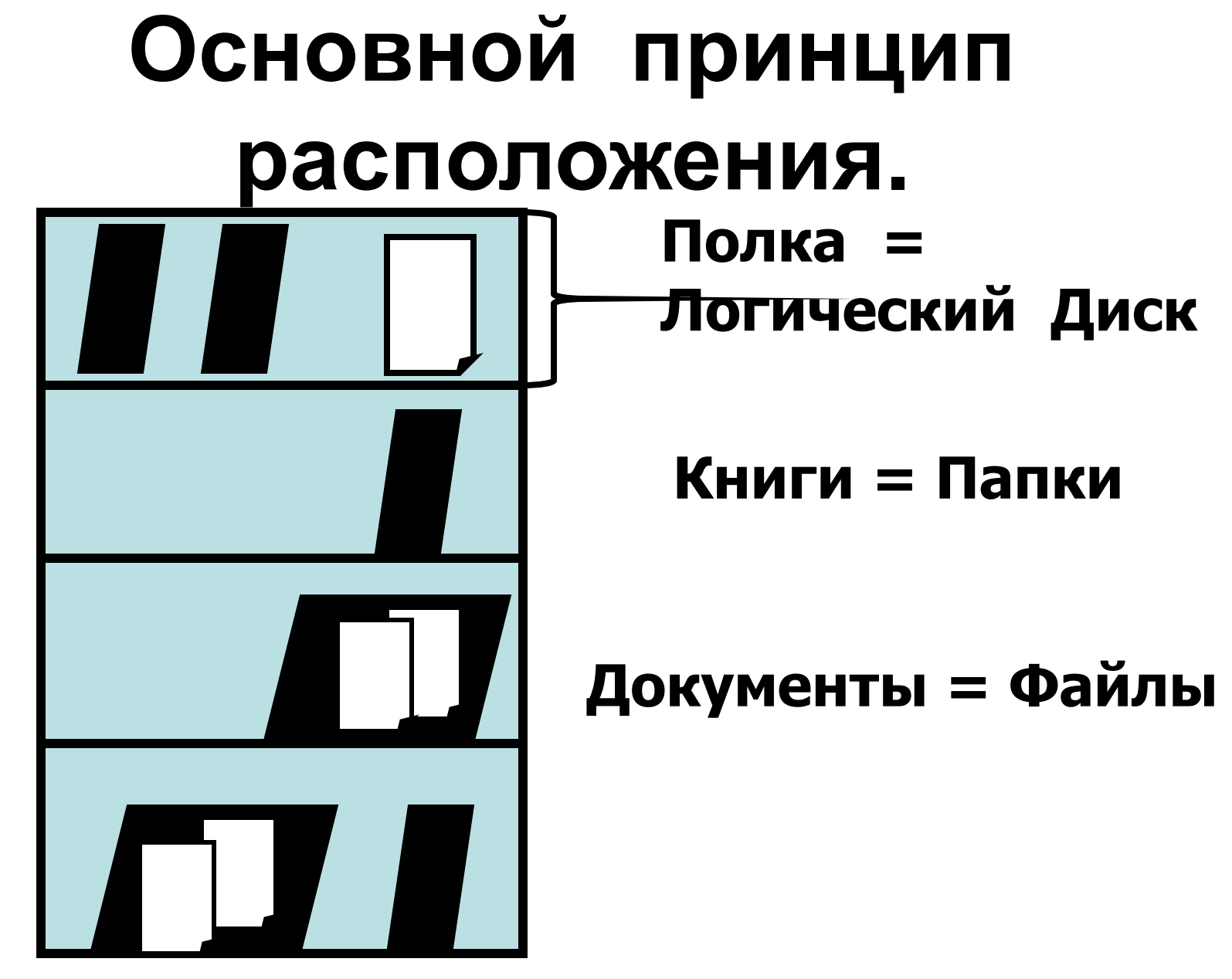

#### **Ȁкаф = ВИНǿЕСТЕР**

### **Расположение в компьютере**

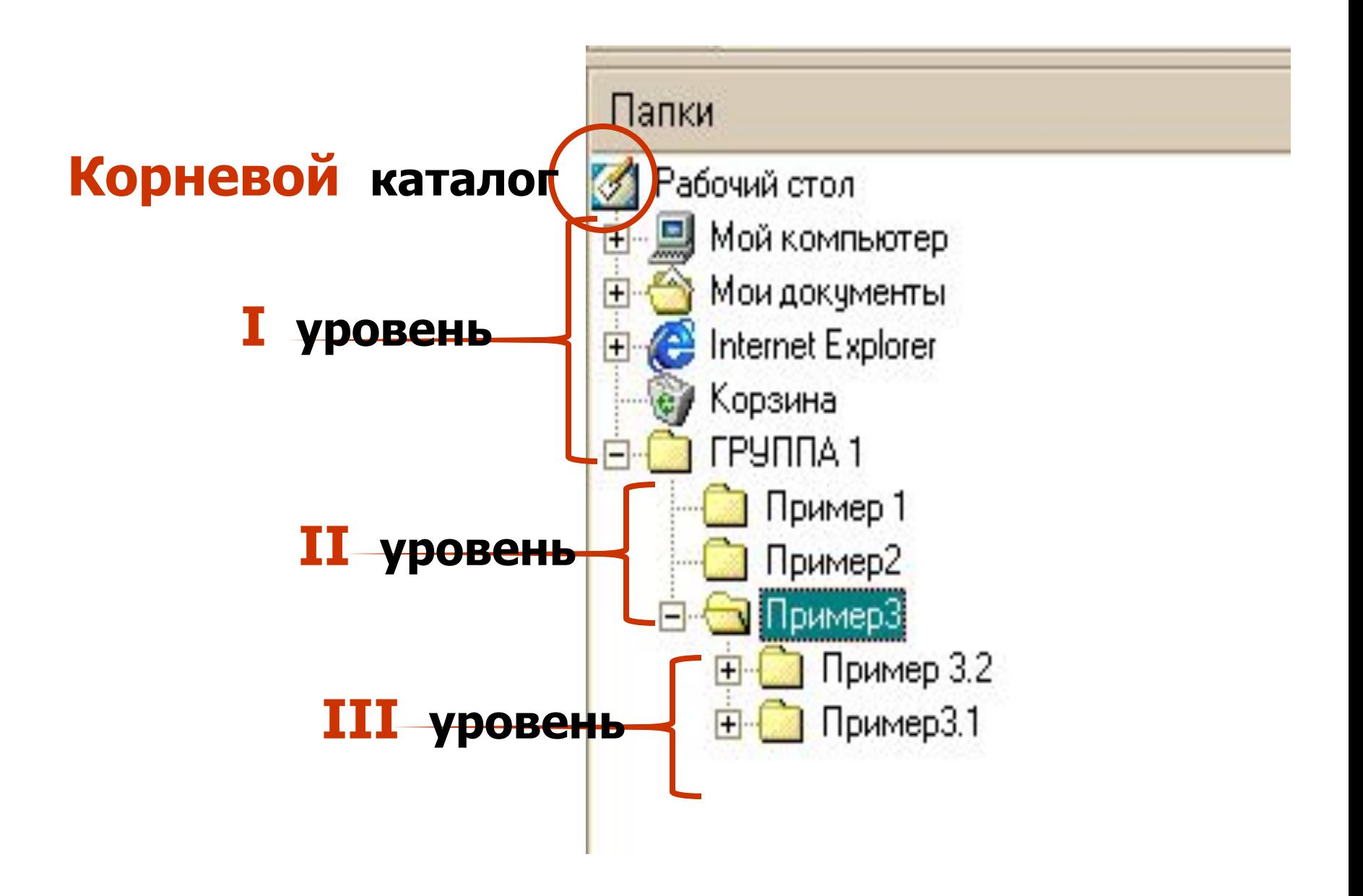

### *Путь к файлу*

• Для того, чтобы найти файл необходимо указать путь к файлу. Путь к файлу начинается с логического имени диска, затем записывается последовательность имен вложенных друг в друга папок, в последней из которых содержится нужный файл. Имена диска и папок записываются через разделитель «\». Пути к файлам вместе с именем файла называют иногда **полным именем файла**

## **У каждого файла есть свой адрес!**

**Адрес файла или путь к файлу – это последовательность, состоящая из имён каталогов (папок), начиная от корневого и заканчивая тем, в котором** 

**непосредственно хранится файл**

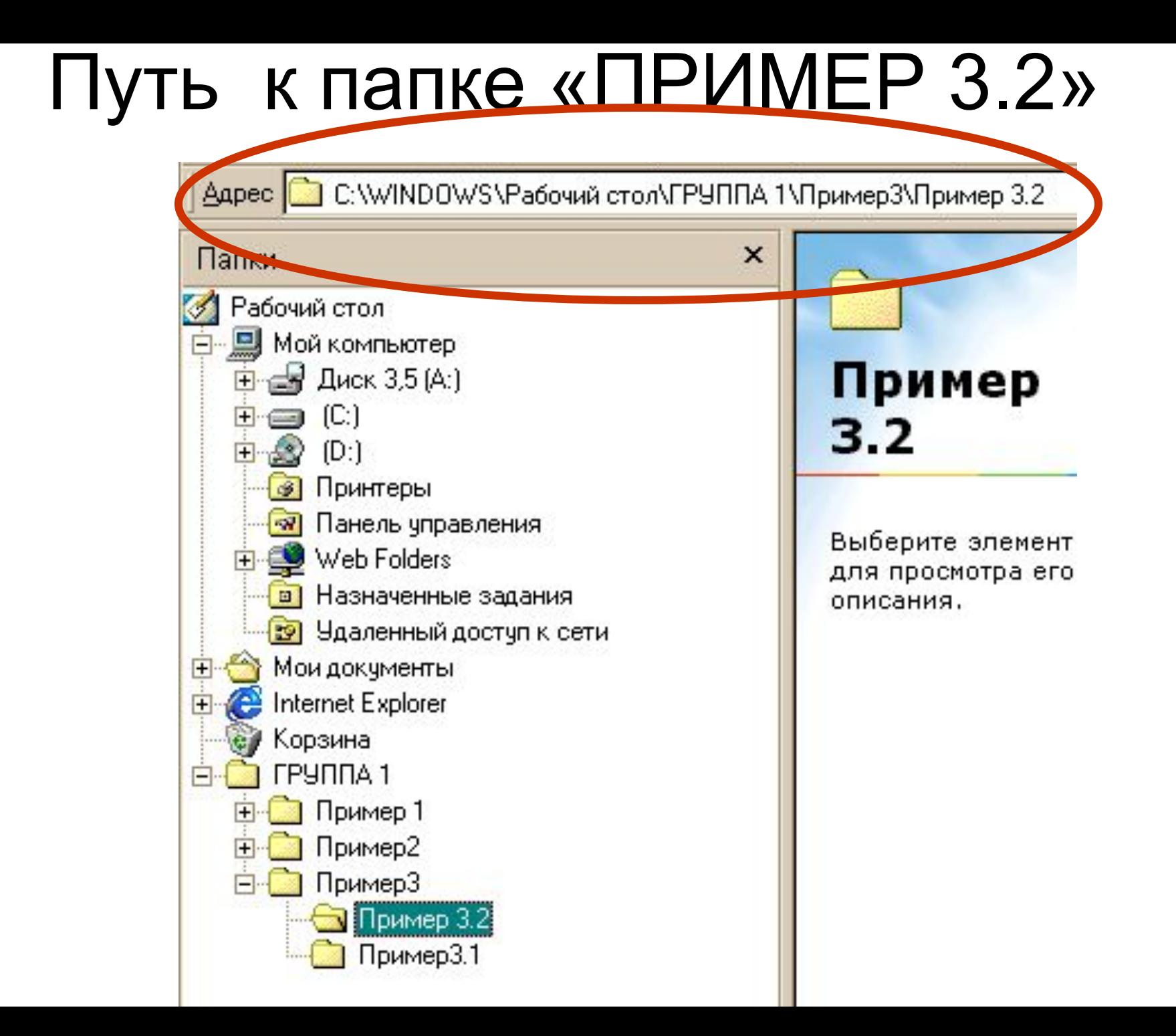

### *Работа с файлами и дисками*

- Операции над файлами. При сохранении файла на диске всегда будет занято целое количество секторов, соответственно, минимальный объем дискового пространства, которое может занимать файл, составляет один сектор, а максимальный объем соответствует общему количеству секторов на диске. С помощью специальных программ – Файловых менеджеров – можно производить над файлами следующие операции:
- копирование (копия файла помещается в другую папку)
- перемещение (сам файл перемещается в другую папку)
- удаление (запись о файле удаляется из каталога)
- переименование (в каталоге изменяется имя файла)

# **Основные приёмы работы с папками и файлами**

### **1. Создание папки или файла**

• Создаётся с помощью верхнего меню: **ФАЙЛ – СОЗДАТЬ - ПАПКУ**

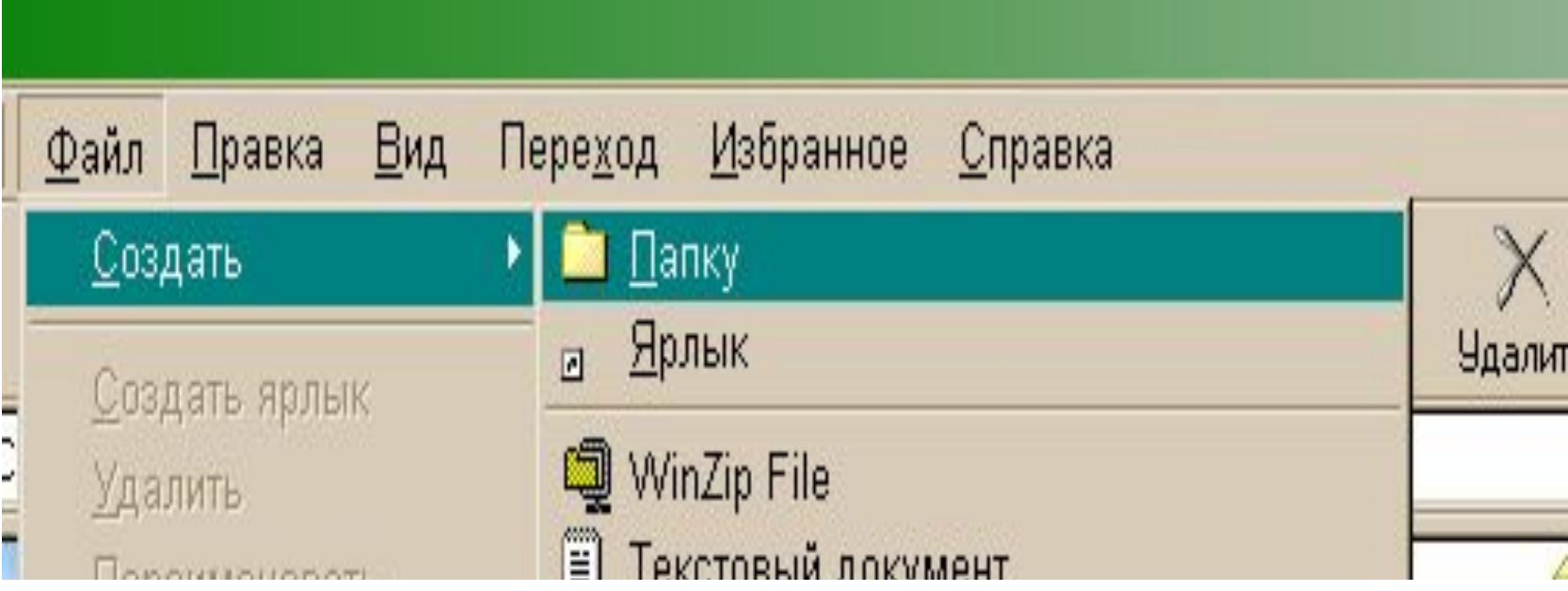

### **Внимание!!!**

**•Все последующие операции с файлами и папками можно выполнять только после выделения необходимого объекта!**

# **Для работы с файлами и папками необходим буфер обмена**

**• Буфер обмена – своеобразный карман, куда помещается временная информация и хранится необходимый период времени**

# **2. Копирование файла и папки**

- Выделить объект;
- В верхнем меню выбрать пункты: **ПРАВКА – КОПИРОВАТЬ.**(объект заносится в буфер обмена)
- Выбрать место для копии на диске;
- В верхнем меню выбрать пункты: **ПРАВКА - ВСТАВИТЬ.**(объект вставляется из буфер обмена)

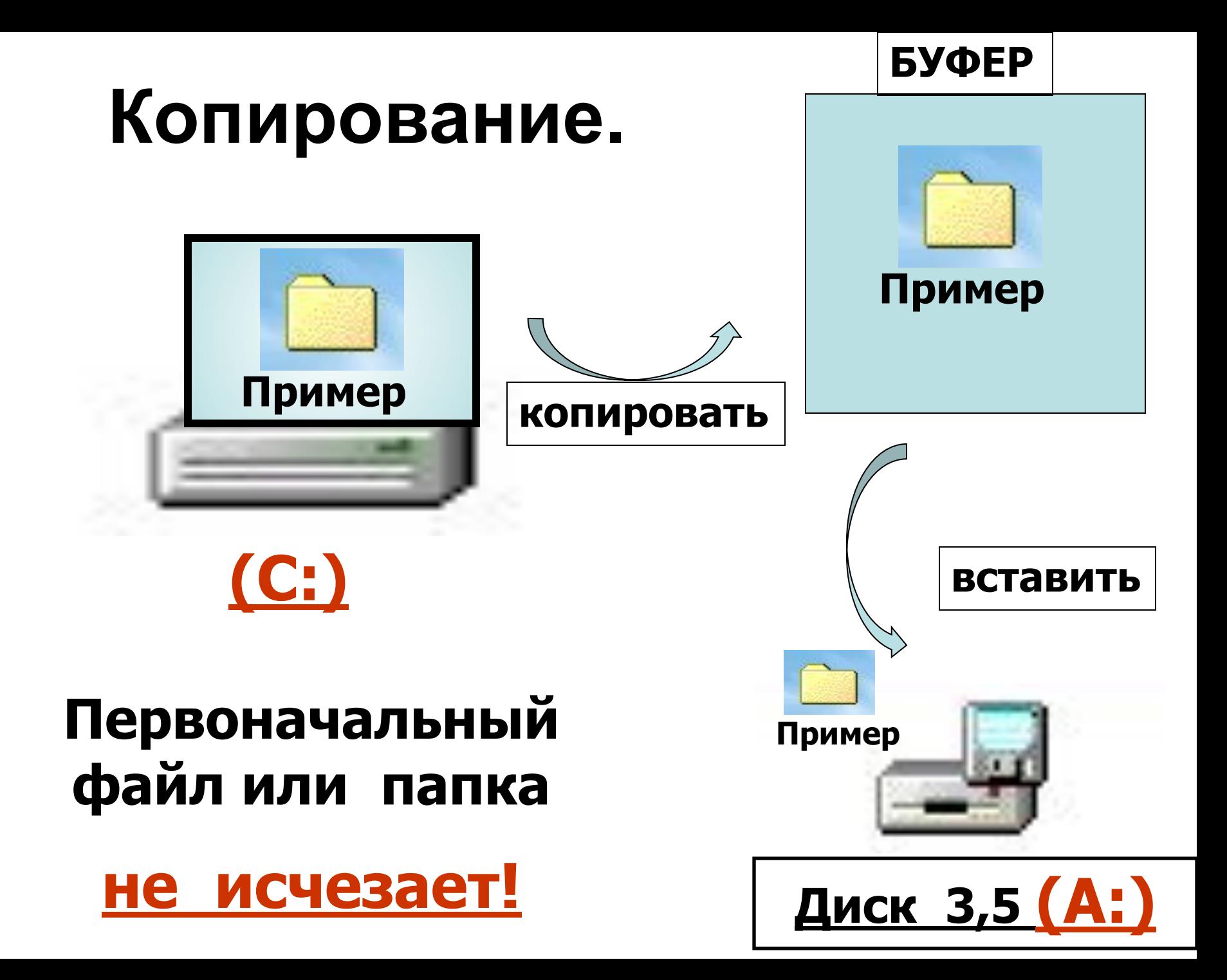

# **2. Перемещение (вырезание) файла и папки.**

- Выделить объект;
- В верхнем меню выбрать пункты: **ПРАВКА – РЕЗАТЬ.**(объект заносится в буфер обмена)
- Выбрать место для объекта на диске;
- В верхнем меню выбрать пункты: **ПРАВКА - ВСТАВИТЬ.**(объект вставляется из буфер обмена)

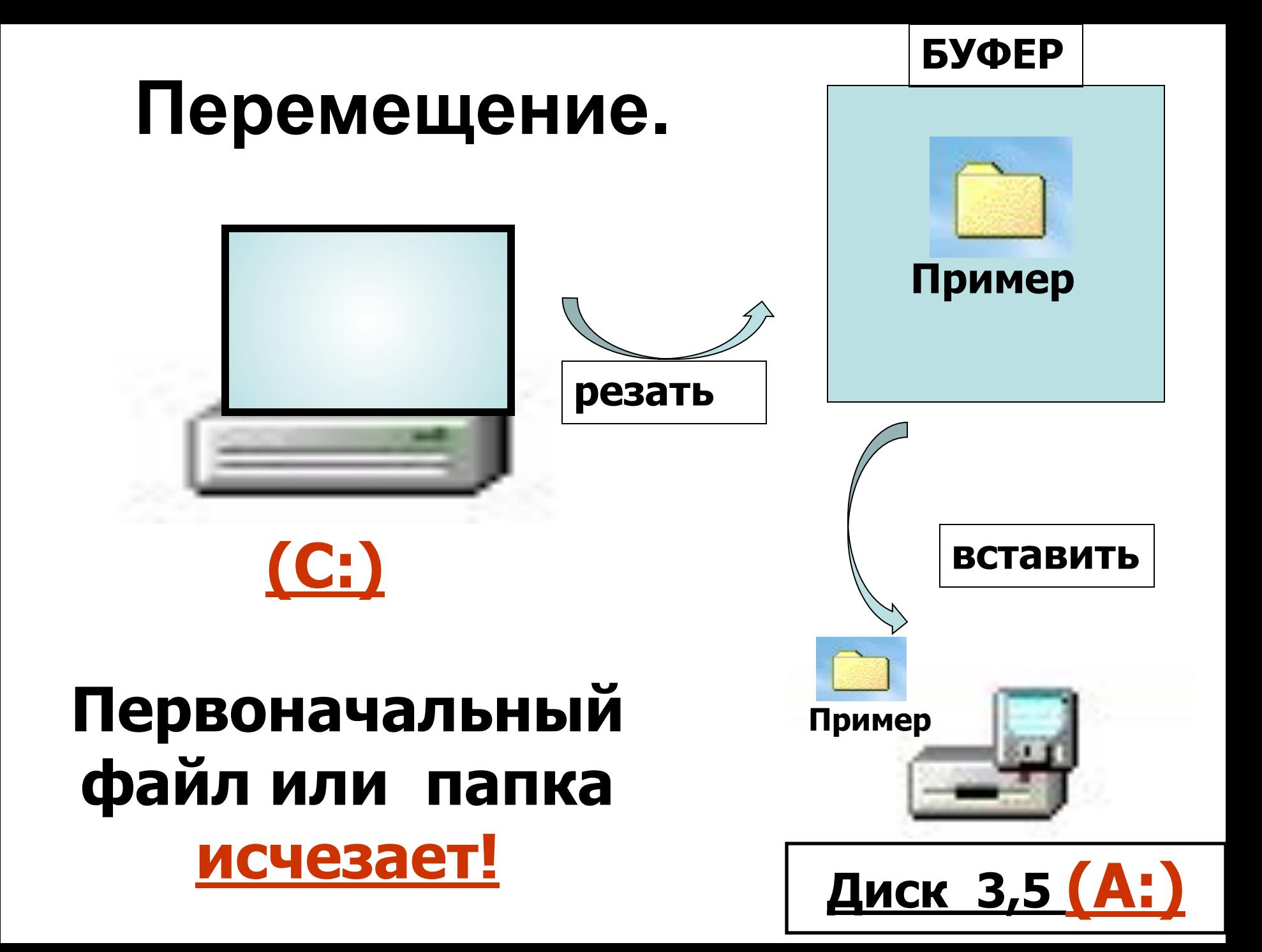

### **3. Переименование**

- Выделить объект;
- В верхнем меню выбрать пункты: **ФАЙЛ – ПЕРЕИМЕНОВАТЬ;**
- Нажать клавишу **DEL;**
- Набрать новое имя папки или файла.

### **4. Удаление**

- Выделить объект;
- В верхнем меню выбрать пункты: **ФАЙЛ – УДАЛИТЬ;**
- Выйдет предварительный запрос на подтверждение удаления;
- Если необходимо точно удалить, то нажать «ОК»
- **Объект** перемещается в **корзину.**

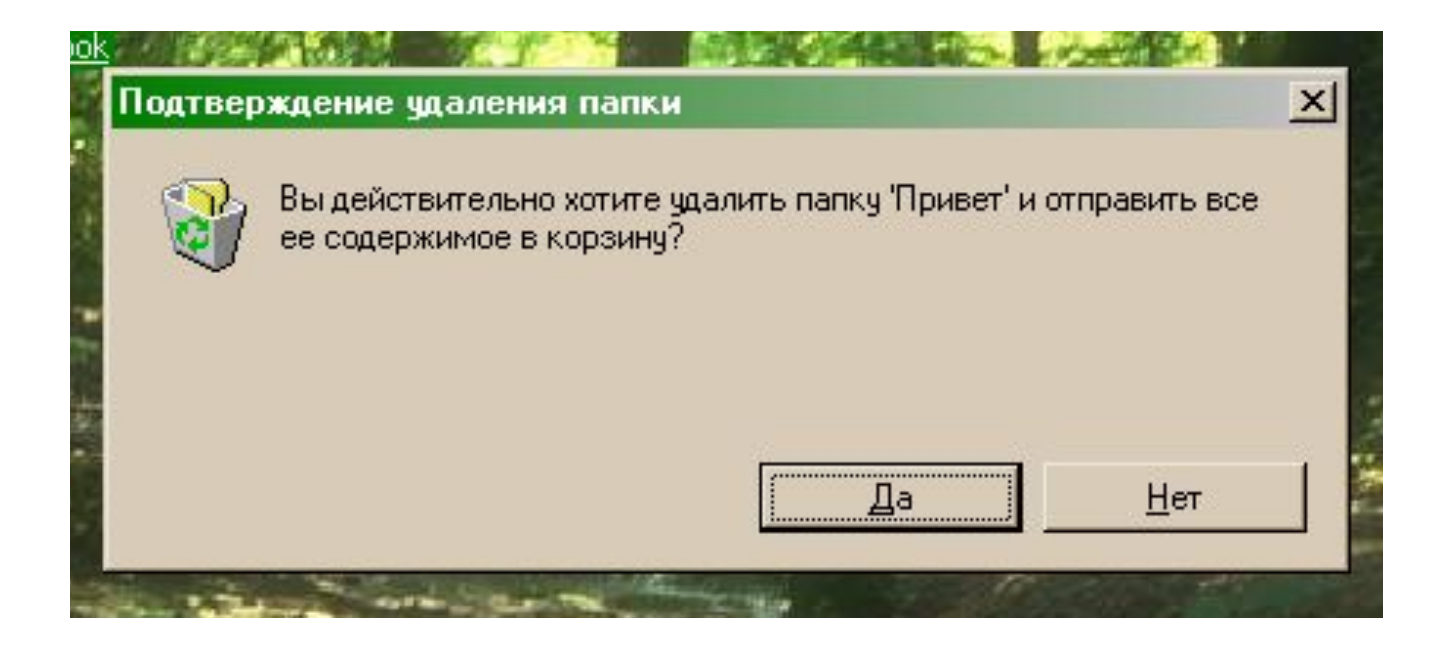

#### **Внимание!**

### **Из корзины возможно восстановить файлы и папки**

### Архивация файлов

- Для долговременного хранения или передачи по компьютерным сетям целесообразно архивировать файлы (уменьшать их информационный объем). В процессе архивации файлы сжимаются без потери информации, т.е. при разархивации данные и программы восстанавливаются в исходном виде.
- Существуют различные методы архивации файлов (ZIP, RAR и др.), которые различаются степенью сжатия файлов, скоростью выполнения и другими параметрами. Лучше всего сжимаются файлы данных и практически не сжимаются файлы программ.
- Для проведения архивации файлов используются специальные программы – архиваторы, которые часто входят в состав файловых менеджеров.

### **Фрагментация и дефрагментация дисков**

- В операционной системе Windows при сохранении, копировании или перемещении файл записывается в произвольные свободные секторы диска, которые могут находиться на различных дорожках. С течением времени это приводит к фрагментации файлов на диске. Т.е. к тому, что фрагменты файлов хранятся в различных, удаленных друг от друга секторах.
- **• Фрагментация** файлов существенно замедляет доступ к ним (магнитным головкам приходится постоянно перемещаться с дорожки на дорожку) и, в конечном итоге, приводит к преждевременному износу диска. Рекомендуется периодически с помощью программ дефрагментации проводить дефрагментацию диска, расположенные последовательно друг за другом.